**Applicant** 

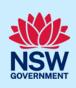

# Online Payments for Concurrence and Referrals

For development applications that require a concurrence and/or referral, councils will raise requests to the relevant agency through the Online Concurrence and Referral system. Once the request has been created if a payment is required, you will be automatically notified (via email) to make a payment by the due date specified.

Concurrence and integrated development cases will not progress until the applicant makes this payment.

Referrals do not require a payment and will be automatically forwarded to the agency.

The system will also provide other automatic notifications to you including:

- Advice that payment is due within 2 days,
- Advice that payment is overdue (cc council) and that your application has not progressed. This
  will occur every 30 days until payment is made or council withdraws the development
  application.

Advice of additional payment required when additional agencies are identified for concurrence requests.

## **Getting started**

You must withdraw the initial Agency concurrence and referral case to re-refer the application to that same Agency if there is only one clause sent to the Agency and;

- it has been rejected by the Agency at the pre-assessment stage, or
- a decision was received from the Agency as decision not required, rejected etc.

If your case does not qualify for the above scenarios, go directly to re-referral section below.

Following your withdrawal of the Agency case, you can edit the original concurrence and referral case and reselect the Agency and clause(s). Do not simply upload revised documents.

| 1. Click on the link.                | https://www.planningportal.nsw.gov.au/                          |
|--------------------------------------|-----------------------------------------------------------------|
| 2. Click My Account.                 | ♣ My Account 🗹                                                  |
| 3. Enter your username and password. | NSW GOVERNMENT  Representations  Presented  Frequence of Log in |

## **Applicant**

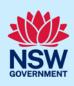

**Note**: You will need to create an account on the NSW Planning Portal to make online payments for Concurrence and/or Referrals. Please refer to the Quick Reference Guide Register for a NSW Planning Portal Account.

**4. Click** Active work from the menu on the left side of the screen.

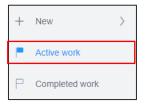

5. Click on the relevant case that requires payment.

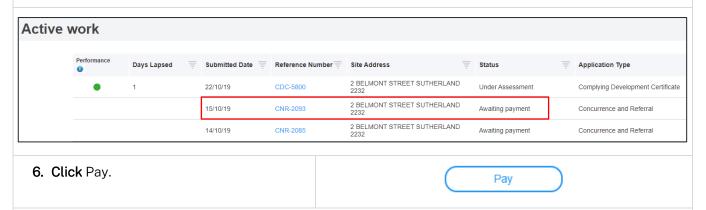

**Note**: To view the fee estimate, open the Fee Estimate document (PDF) by clicking the blue link. You will be prompted to select a payment method by selecting either Pay by Credit Card or Pay by BPAY.

## Paying with credit card

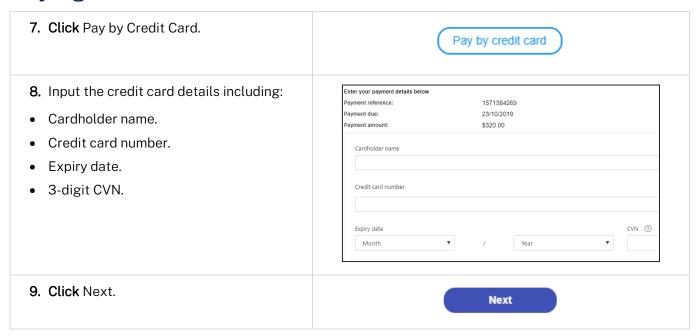

## **Applicant**

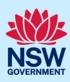

**10. Select** the checkbox to proceed with payment.

Credit card payment Payment reference : 1571384269 Payment due: 23/10/2019 \$320.00 Merchant fee : \$1.28 Total amount : \$321.28 Cardholder name: John Citizen 424242 242 Credit card number: 05/2023 Expiry date: I accept the merchant fee of \$1.28 which is not refundable

**Note**: Once you have entered your credit card details, you need to confirm acceptance of the non-refundable merchant fees that apply to the credit card payment.

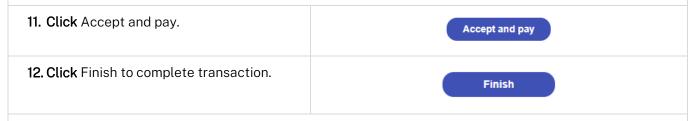

**Note:** You will receive an email and invoice to advise that payment has been made. Councils and corresponding agencies will also be notified that a payment has been made.

The status related to this concurrence request will be changed to Awaiting agency review as the concurrence and referral will be sent to the relevant agency/agencies for assessment post payment. You will be able to log into the online concurrence and referral service to view your payment details and track your application, as required.

## Paying with BPAY

## **Applicant**

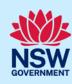

# View payment history

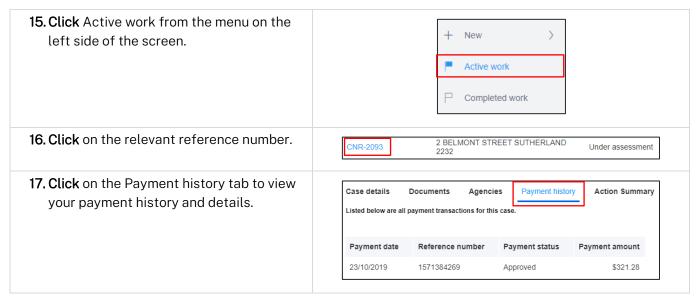

End of steps

# If you need more information

- Click the Help link at the top of the screen to access the NSW Planning Portal help pages and articles.
- Review the Frequently Asked Questions <a href="https://www.planningportal.nsw.gov.au/support/frequently-asked-questions">https://www.planningportal.nsw.gov.au/support/frequently-asked-questions</a> and / or contact ServiceNSW on 1300 305 695.